## Az oszcilloszkóp használata

A detektor kábelét csatlakoztassa az oszcilloszkóp A bemenetére, majd nyissa meg az asztalon található PicoScope6 ikont. A program automatikusan érzékeli az A csatornára kapcsolt jelet, melyet a program a feszültség-idő függvényében ábrázol.

A megfelelő felbontás érdekében állítsa az oszcilloszkóp felbontását maximum 100  $\mu s / \text{div-ra}$ , ezt mutatja az A nyíl. Ezt követően a mintavételezések számát is növelje legalább 10 MS-re a **B** nyíllal jelölt helyen. Más beállítások esetén ügyeljünk arra, hogy a mintavételi intervallum hossza maximum 1 ns legyen, ezt mutatja a C nyíl. A mérés során a többi csatorna automatikusan kikapcsolt állapotban marad, míg az A csatornát triggerelés nélkül DC üzemmódban használjuk, mint azt a **D** nyíl is mutatja.

A beállításokat követően az **E** nyíllal jelölt gomb segítségével indíthatjuk és állíthatjuk meg a mintavételezést. Arra azonban ügyelni kell, hogy egy előző mérési sorozat automatikusan törlődik mentés hiányában, ha újraindítjuk a mérést. A mérési eredményeink között a **F** nyíllal jelölt markerek segítségével lapozhatunk. A detektor által szolgáltatott jel közelítőleg egy 20 ns hosszúságú 4*V* magasságú négyszögjel tranziens lefutásokkal. A G markerek segítségével részletesen is megvizsgálhatjuk a jelet, ha belenagyítunk a tüskékbe.

A mért értékeinket az oszcilloszkóp Fájl/Mentés gombja segítségével menthetjük le. A mérések során érdemes a polarizátor egy adott szögbeállításhoz tartozó eredményeit különkülön mappába menteni. A program a mentés során külön-külön fogja elmenteni a különböző ablakokban látható mérési eredményeinket.

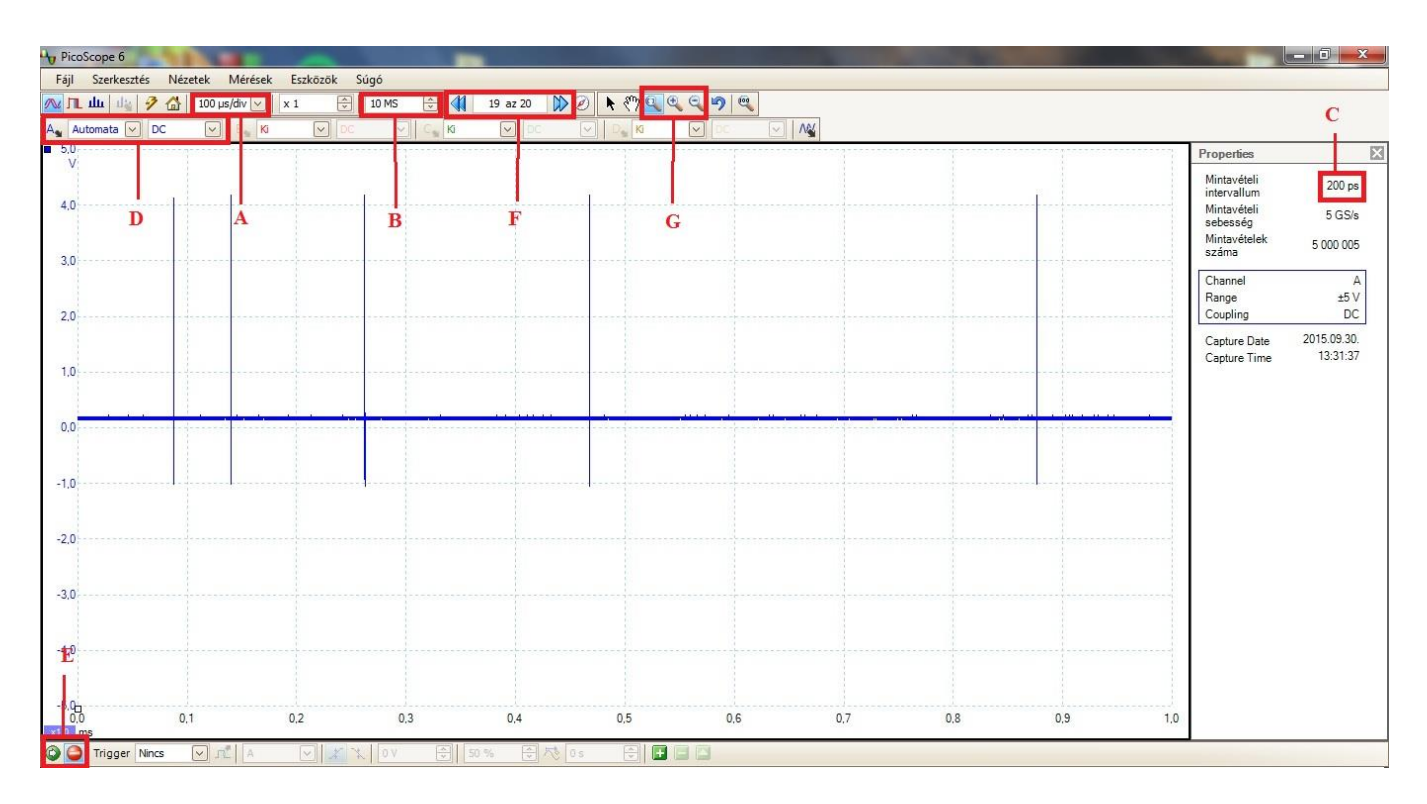

Javasolt mérés közben a PicoScope által felajánlott formátumban (\*.psdata) menteni, mert így viszonylag gyorsan lementődik és a végén áttranszformálni a file-okat a tetszőleges (választható) formába.